## **Inhaltsverzeichnis**

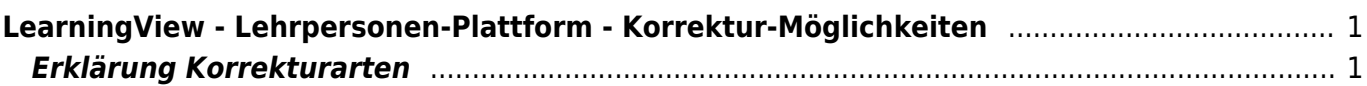

Last update: 2022/06/20 16:53 webplattformen:learningview:korrekturarten https://wiki.hedingen.schule/doku.php?id=webplattformen:learningview:korrekturarten

## <span id="page-2-0"></span>**LearningView - Lehrpersonen-Plattform - Korrektur-Möglichkeiten**

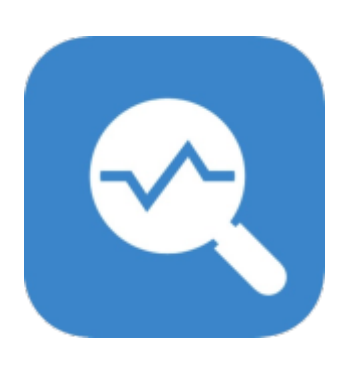

[Übersicht LearningView](https://wiki.hedingen.schule/doku.php?id=webplattformen:learningview)

## <span id="page-2-1"></span>**Erklärung Korrekturarten**

Wenn eine Aufgabe erstellt wird, gibt es verschiedene Möglichkeiten, die Korrertur der Arbeit zu bestimmen. Hier werden alle aufgelistet.

- Nicht zu erledigen / keine Korrektur: Das Feld bleibt leer, die SuS können nicht abhaken.
- Selbstkorrektur: Die SuS können einen Haken setzen, wenn sie es korrigiert haben.
- Peer-Feedback: Wenn mindestens eine Rückmeldung gemacht wurde, könen die SuS die Aufgabe abhaken.
- Manuelle Korrektur durch Lehrperson: Wenn die Sus die Aufgabe abhaken, kommt die Meldung, dass sie die Aufgabe mit der Lehrperson besprechen müssen.

From: <https://wiki.hedingen.schule/> - **Wiki der Schule Hedingen**

Permanent link: **<https://wiki.hedingen.schule/doku.php?id=webplattformen:learningview:korrekturarten>**

Last update: **2022/06/20 16:53**